## けやきコミセン ぱそこん倶楽部 2017 年 10 月 17 日テキスト by YAMADA

## エクセルで文書作成

文書作成=ワードと考えがちですが、エクセルで文書作成をする人も 結構います。特に箇条書きや表、図を含む文書では、全体のレイア ウトをイメージしながら作れる長所があります。

- 1. エクセルを開きます(今回は 文字入力済み.xls を開く)。
	- •行と列の交点をクリックします。
	- ・行 1 と行 2 の境目をクリックする と行 1 の高さが表示されます(右図の 例では高さ:25 ピクセル)。
	- ・A 列と B 列の境目をクリックして 左にドラッグして 25 ピクセルに なったところではなす。 これで各セルが1辺25ピ クセルの正方形になり方眼

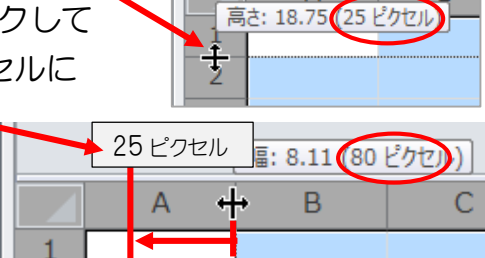

■■■ 100% ←

 $\overline{3}$ 

 $A<sub>1</sub>$ 

 $\mathbf{v}$  (=

 $\triangleright$   $\Box$ 

 $\left( +\right)$ 

 $\Box$ 

B

2.シートの右下の表示形式を ページレイアウト(A4 用紙 に印刷した時の状態で見える)

紙のシートが出来ました。

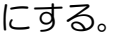

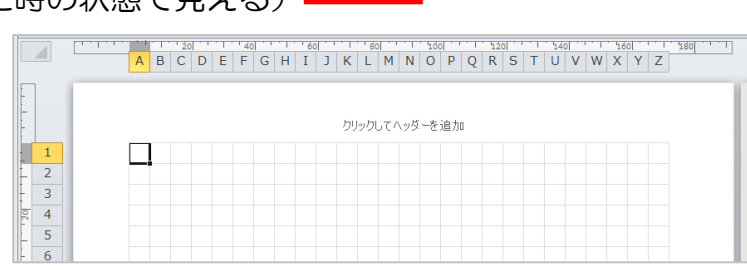

3.A1 から AA1 までをドラッグして、第 1 行の 全セルを選択する。フォントグループの罫線の▼を クリック→ドロップメニューのその他の罫線をクリック。

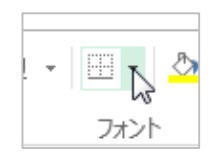

- 罫線画面で ・色=オレンジ、線種=太い実線、 場所=セルの上側と下側
- →これでタイトルの上下に太線が 入りました。
- 4.B3 のセルには 152 文字の文が 書いてあります。これを 4 行分のス ペースに入れます。

B3 から AA6 のセルをドラッグで 選択し、配置ーセルを結合して中央 揃え をクリック。

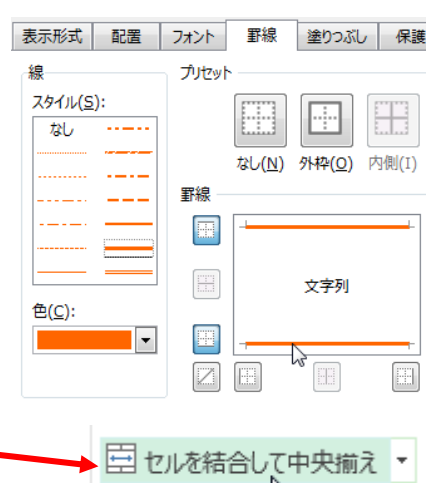

指定されたセルが 1 個の大きなセルになりました。

続けてセルの書式-配置-横位置を「左詰め(左インデント)」、「折り返 して全体を表示する」に図を入れ、OK。

5.B8 から E8 をドラッグ。セルを結合して中央揃えで OK して結合したセ ルに「主催」と入力。セルの書式で横位置=均等割り付け(インデント)、イ ンデント=1で OK。セルの色を黄土色にする。

G8からZ8のセルをドラッグして結合。「日本クラウド株式会社」と入力。 横=左詰め。

- 6.B10 の「日時」以下、B21 の「お問合せ」までは既に文字が入れてあ ります。5.と同じく修飾をして下さい。
- 7.「プログラム」以下「質疑応答」まで完成サンプルを見ながら6.と同じ 要領で修飾します。
- 8.参加申込書も完成サンプルを見て修飾します。
- 9. ファイル一印刷のプレビューで印刷したイメージを確認します。

260  $240$  $220$ 200  $180$  $160$ 140 120  $100$  $-80$  $-60$  $140$  $120$  $\mathbb N$ 39 98 မ္ဘ  $\overline{5}$  $\ddot{41}$ 38  $\sqrt{2}$ 34 ပ္ပ  $\mathbb{Z}^2$  $31$  $54$  $\overline{18}$  $\overline{5}$  $\overline{14}$  $\overline{\omega}$  $\overline{5}$  $\Xi$  $\overline{5}$  $\overline{d}$ 80 29 28  $\overline{27}$ 92 25 S<sub>2</sub>  $\overline{c}$ 21 **DC**  $\overline{6}$ 4  $\circ$  $\infty$  $\sigma$  $\Delta$  $\sim$  $\overline{\phantom{0}}$  $\mathbf{C}$  $\omega$  $\overline{\phantom{a}}$ 刪  $\vert \pm \vert$ **Smith**  $\times$  $\blacktriangleright$  $\overline{C}$ Ñ を大き 嘂 ネスを進化さ 弊社顧客企業の具多的な事例を元に、 近年提供が開始された新たなクラ  $\overline{\mathbf{u}}$  $13:00\sim$ 15:00~  $14:00\sim$ 16:30~  $\Rightarrow$ Ш.<br>С 岸 闲 9t 鼺 ₩ AR)  $\Box$  $H<sub>t</sub>$ 畊 旨心  $\circ$ ₩ 旨 「〈変え、 ᆒ빠  $\bigcirc$  $\cong$ ήÀ ドビジネス2017」 र्वि 哥 畢 姗 肅 **XIII** 鈽 企業に有効な対クラウド戦略とは Ò 質疑応答 企業のクラウドサ  $\blacksquare$ ワウドサービスの現状 せていくための数々の 新たなステ  $\blacksquare$ 口 無  $Y09$ TEL:03-000-0000 営業企画部 СT, 東京国際フ 2017年12月  $\Box$  $\overline{\mathcal{H}}$  $\Omega$  $H000'$ 友 Q 100-0005  $\pm$ ΔĨ 工業大学 Ū ৮ 퍫  $\mapsto$ Ū ビス活用事例 Ń,  $\overline{\Delta}$ ド株式会社  $\Box$  $\overline{50}$  $\overline{A}$ 画: への飛躍を Я  $\overline{\phantom{0}}$ 東京都千代田区丸の内3 Ű 匝  $\overline{\mathbf{z}}$ ÙĪ ÏЙ G  $\sum_{\alpha}$  $\bar{\vec{z}}$ l(X) D Ŧ<br>T Ò ごう 各種クラウドサー  $\blacksquare$ 古  $\rtimes$ T  $\times$ T ₩ 计  $\leq$ 轴叩 Ŵ Ĥ  $13:00\sim$ df 加申込書 **下。** 熟内 Ŵ ₹ 는 を提供し スの積極的な活用  $\geq$  $\cup$ È M v. Ö ৭ info@J-cloud.com Ñ Ğ.  $\circ$ 흔 す可能性を秘め リクス番号 分  $-17:00$ 03-0000-0001  $\mathbf{\overline{U}}$ 94 日山通り Ÿ -ビスをワ-أفّ ≻  $\circ$ Ų  $\overline{\phantom{0}}$  $\Box$ 小田究科 皿 デパー  $\overline{\mathbf{z}}$ 2:30受付開始 S9 Сп 亓 南 燮  $\sigma$ בו ∩≇ 高 ن¶ن.  $-LC$ 御社の 曅  $\overline{\tau}$  $\rightarrow$ 田通り 教授  $\subset$ ام ٍ 図 ビジネスの  $\,<$ ≭स 比肅 に編み込み、  $\lesssim$ Γł 最寄駅 Ш 邦彦  $\sqrt{1}$  $\times$ ₩ 79  $\prec$ 銀行  $\Omega$  $\overline{\mathbb{V}}$ ミミ 丣  $\overline{\mathsf{N}}$ Ţψ R

## けやきコミセン ぱそこん倶楽部 2017 年 10 月 17 日テキスト by YAMADA